[Tomohiro Iwamoto](https://jp.community.intersystems.com/user/tomohiro-iwamoto) · 2022 7 3 18m read

**IRIS** 2022.1 ( )

**IRIS** 2022.1

InterSystems IRIS IRIS for Health HealthShare Health Connect 2022.1

米国本社プロダクトマネージャーによる本リリースのハイライトのご紹介ビデオ(英語)です。 [https://www.intersystems.com/resources/whats-new-in-intersystems-iris-20...](https://www.intersystems.com/resources/whats-new-in-intersystems-iris-2022-1)

EM  $2$ - セキュリティアップデート提供:リリース日から4年間

InterSystems IRIS, InterSystems IRIS for Health

ICM, IKO, InterSyetms Reports, InterSystems Studio

IAM, SAM, VS Code ObjectScript

O/S Microsoft Windows Server 2012, Server 2016, Server 2019, Server *2022*, 10, *11* for x86-64 Oracle Linux 7, 8 for x86–64 Red Hat Enterprise Linux 7.9 for x86-64 Red Hat Enterprise Linux 8.1–8.5 for x86-64 or ARM64 SUSE Linux Enterprise Server 15 SP3 for x86-64 Ubuntu 18.04, 20.04 LTS for x86-64 or ARM64 IBM AIX®7.2, 7.3 for Power System-64  $O/S$ CentOS-7 x86-64

 $O.S$ Apple macOS 10.15 for x86-64 AND *M1* 2021.2,2022.1

### **Kafka**

Apache Kafka API

 $\times$ afka  $\times$ afka  $\times$ 

 $K$ afka  $\alpha$ 

reduced by Kafka and The Range European States and The Range European States and The Range European States and The Range European States and The Range European States and The Range European States and The Range European St

### **低レベルなAPI**

Kafka API API

```
Set settings = ##class(%External.Messaging.KafkaSettings).%New()
Set settings.username = "amandasmith"
Set settings.password = "234sdsge"
Set settings.servers = "100.0.70.179:9092, 100.0.70.089:7070"
Set settings.clientId = "BazcoApp"
Set client = ##class(%External.Messaging.Client).CreateClient(settings, .tSC)
Set topic = "quickstart-events"
Set value = "MyMessage", key = "OptionalTag"
Set msg = ##class(%External.Messaging.KafkaMessage).%New()
Set msg.topic = topic
Set msg.value = value
Set msg.key = key
Set tSC = client.SendMessage(msg)
     Kafka との接続に関して、開発者コミュニティに対して、Kafka
Python
     Python
      ObjectScript
BobjectScript

Due
    ePy.Test.cls
```
IRIS Python (Carried Computer)

### Python Gateway(PEX) Python SDK

Python

InterSystems IRIS Embedded Python

6/28 () Embedded Python ストレーニングコースのご紹介ウェビナー アイエンド こうしょうかい こうしゅうしゅう こうしゅうしゅうしゅうしゅうしゅうしゅうしゅうしゅうしゅうしゅ

# **Python SDK**

pyODBC, IRIS Native, Python Gwateway DB-API

SQLAlchemy(Python OR)

**Python** 

PEX Python

Python, Java, .NET, ObjectScript

IRIS-Python API IRIS Native *Python* 

PEX Java .NET  $\left(\begin{array}{c}\right.\\ \left.\right.\\ \left.\right.\\ \left.\right.\\ \left.\right.\\ \left.\right.\\ \left.\right.\\ \left.\right.\\ \left.\left\langle\right.\\ \left.\right.\\ \left.\right.\\ \left.\left\langle\right.\\ \left.\right.\\ \left.\right.\\ \left.\left\langle\right.\\ \left.\right\\ \left.\right.\\ \left.\left\langle\right.\\ \left.\left\langle\right.\\ \left.\right\\ \left.\left\langle\right.\\ \left.\left\langle\right.\\ \left.\left\langle\right.\\ \left.\left\langle\right.\\ \left.\left\langle\right.\\ \left.\left\langle\right.\\ \left.\left\langle\right.\\ \left.\left\langle$ 

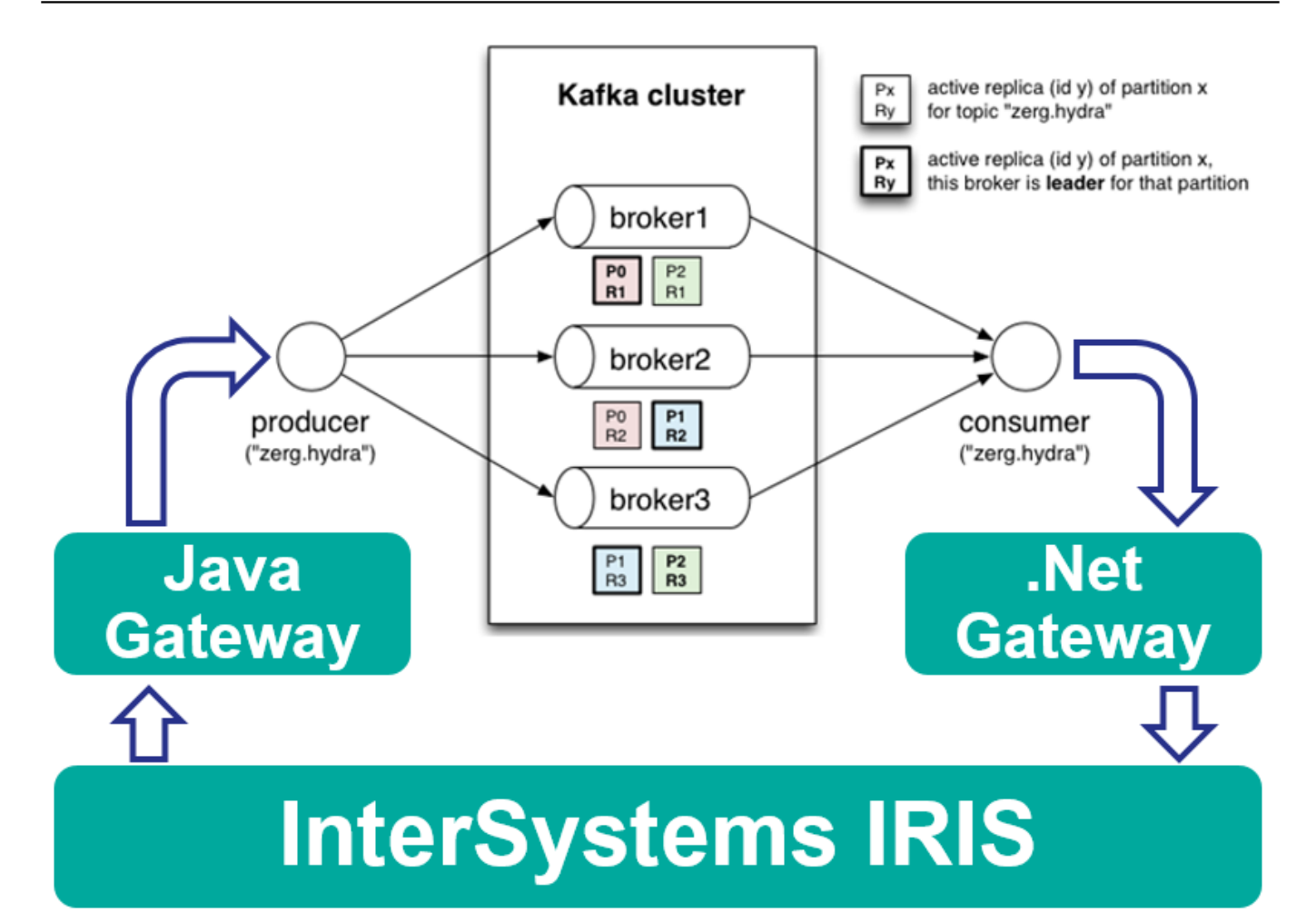

Python しょうしょうかい しゅうしゅうしゅう アメリカ アイストラック かんしゅう しゅうしゅうしゅう しゅうしゅうしゅうしゅうしゅうしゅうしゅうしゅう

Visual Studio Code ObjectScript

**Python** 

Python

**Studio** 

CSP

 $\begin{array}{ccc} \text{VSCODE} & \text{Proposed} \end{array}$  <br> API  $API$ 式リリースになるまでは [こちらの手順](https://github.com/intersystems-community/vscode-objectscript#enable-proposed-apis) でプレビュー機能を有効化する必要があります。 SQL

 $SQL$ 

 $SQL$ 

 $\overline{\text{JSO}}$ 

N Ens.StreamContainer

詳細は [こちら](https://docs.intersystems.com/iris20221/csp/docbook/Doc.View.cls?KEY=ESQL_bs) をご覧ください。

## **.NET 5**

ADO.NET, Native API, Gateway(PEX) NET5

. $NET6$ 

**SQL** 

022.1 I/O 25%

下記は、パートナ様の実データと実際に使用されているクエリを使用したベンチマーク測定の結果です。2021.1-2

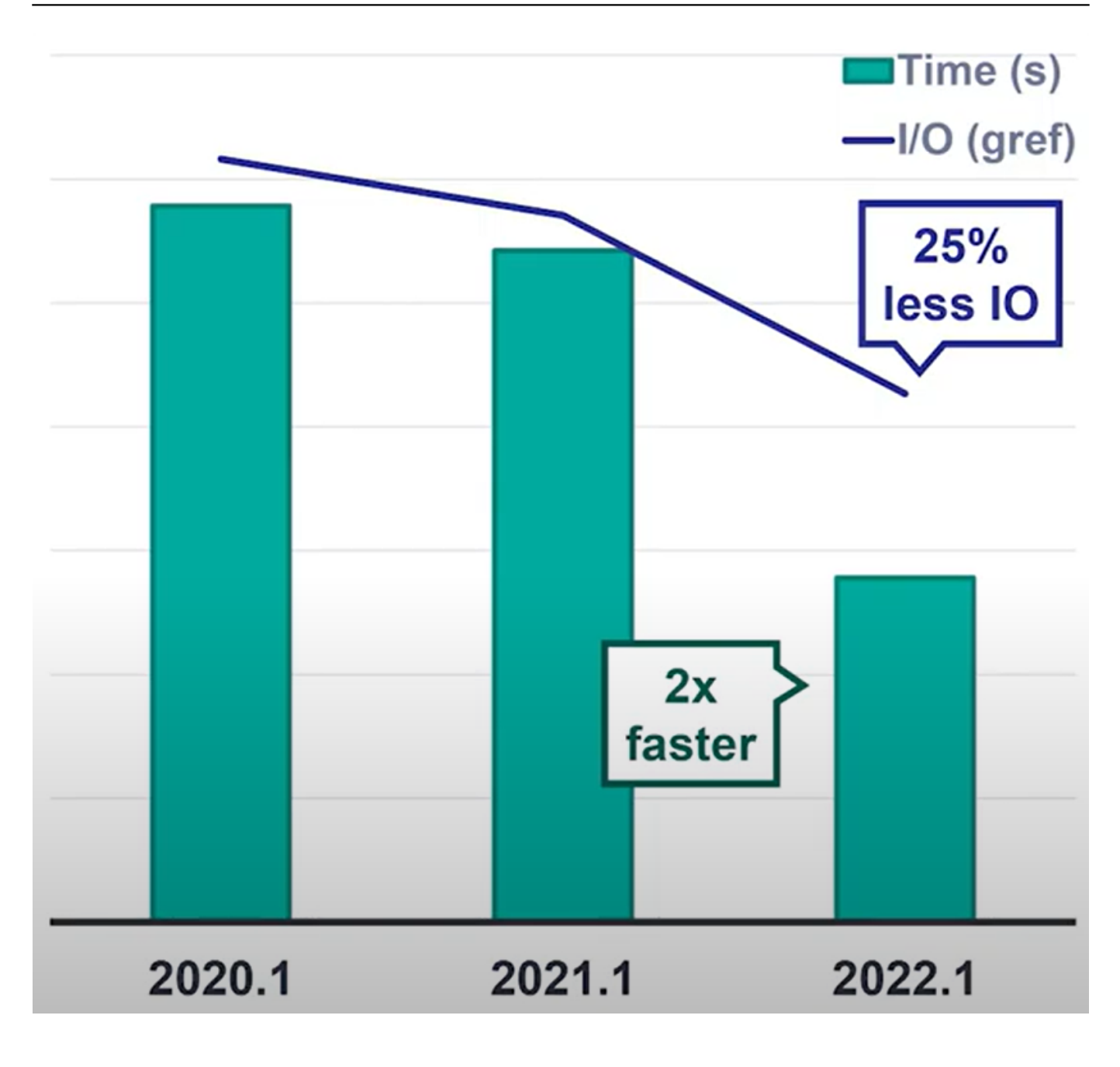

**スマートサンプリング & テーブル統計の自動化**

 $($ 

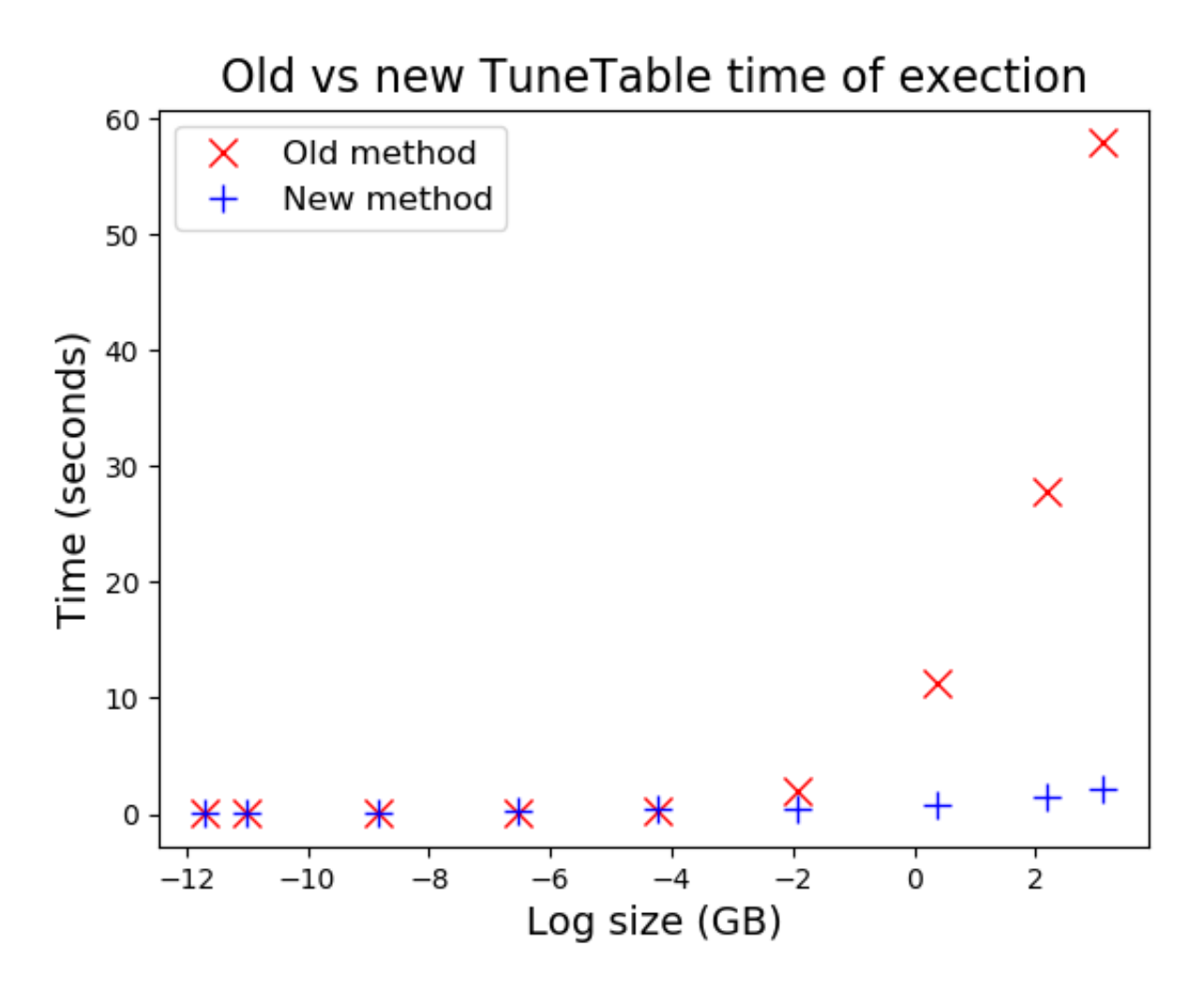

 $0.000008G B(8KB)$  22GB  $ln(x)$ ln(0.000008)=-11.736069016284 ~ ln(22)=3.0910424533583

 $RTPC$ 

LocationCountry RTPC

EventDate

[こちら](https://jp.community.intersystems.com/node/510751)<br>こちらには、こちらには、こちらには、こちらには、こちらには、こちらには、こちらには、こちらには、こちらには、こちらには、こちらには、こちらには、こちらには、こちらには、こちらには、こちらには、こちらには、こちらに

SELECT \* FROM Aviation.Event WHERE EventDate < '2004-05-01' AND LocationCountry = 'Ca lifornia'

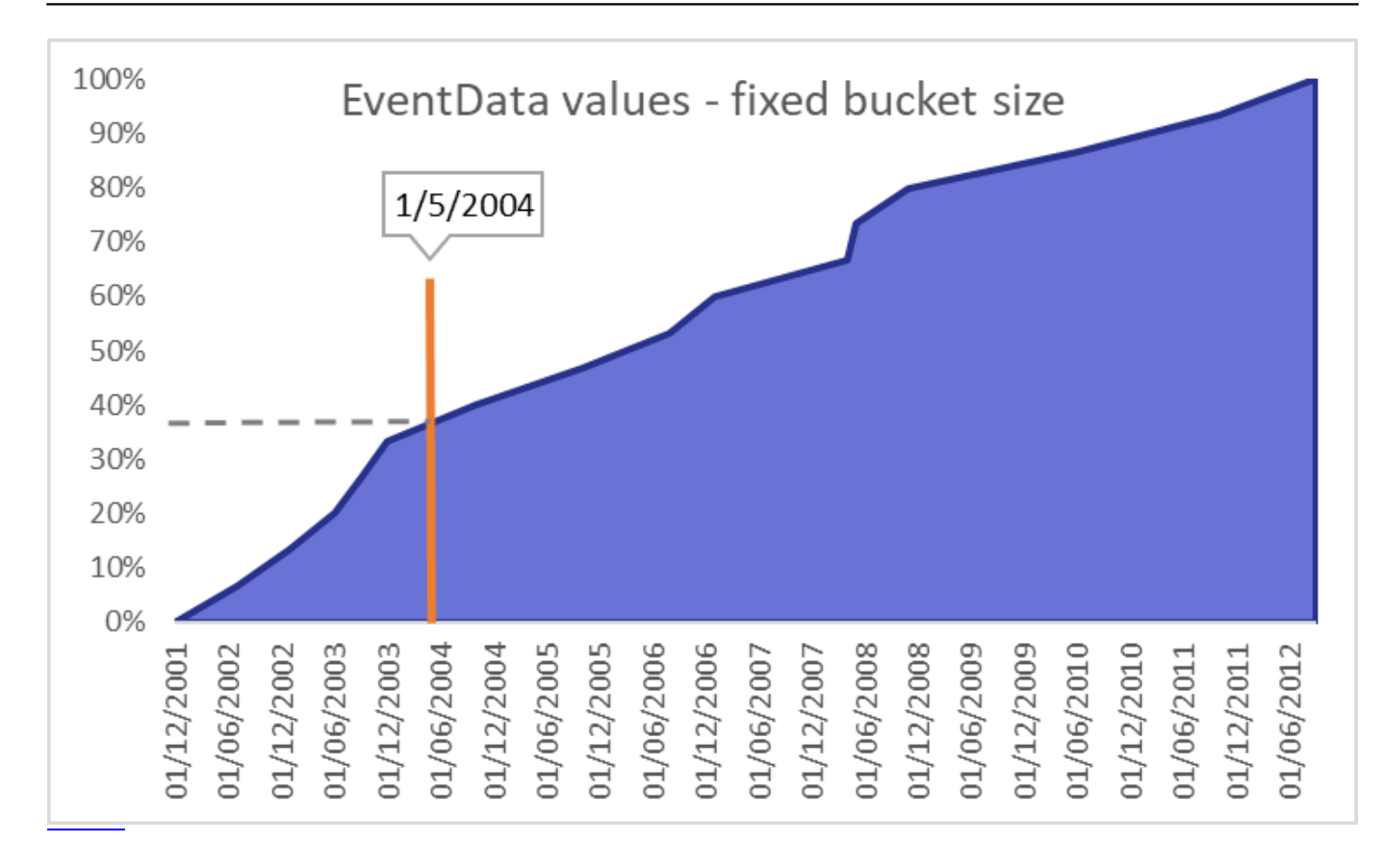

```
(RTPC, Run-Time Plan
Choice)
    \bullet....FROM log WHERE level='INFO'
    \bullet....FROM Aviation.Event WHERE EventDate < '2004-05-01'
         ( ) Event
....FROM log WHERE (1=0 AND ...)
BI
こちらに、</mark>こちらは、こちらは、
```
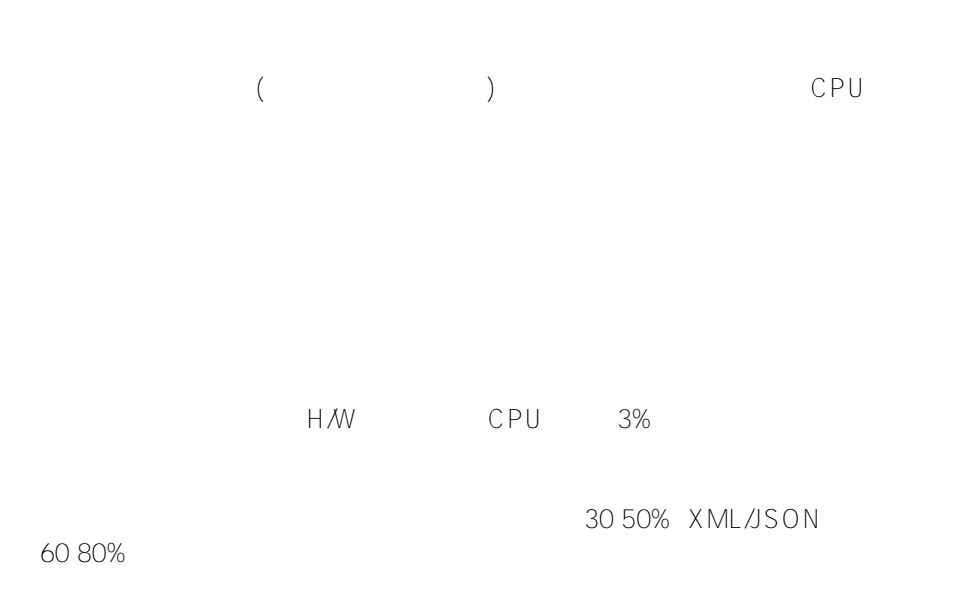

# **Customer Example**

# Large health network with 50TB HealthShare deployment

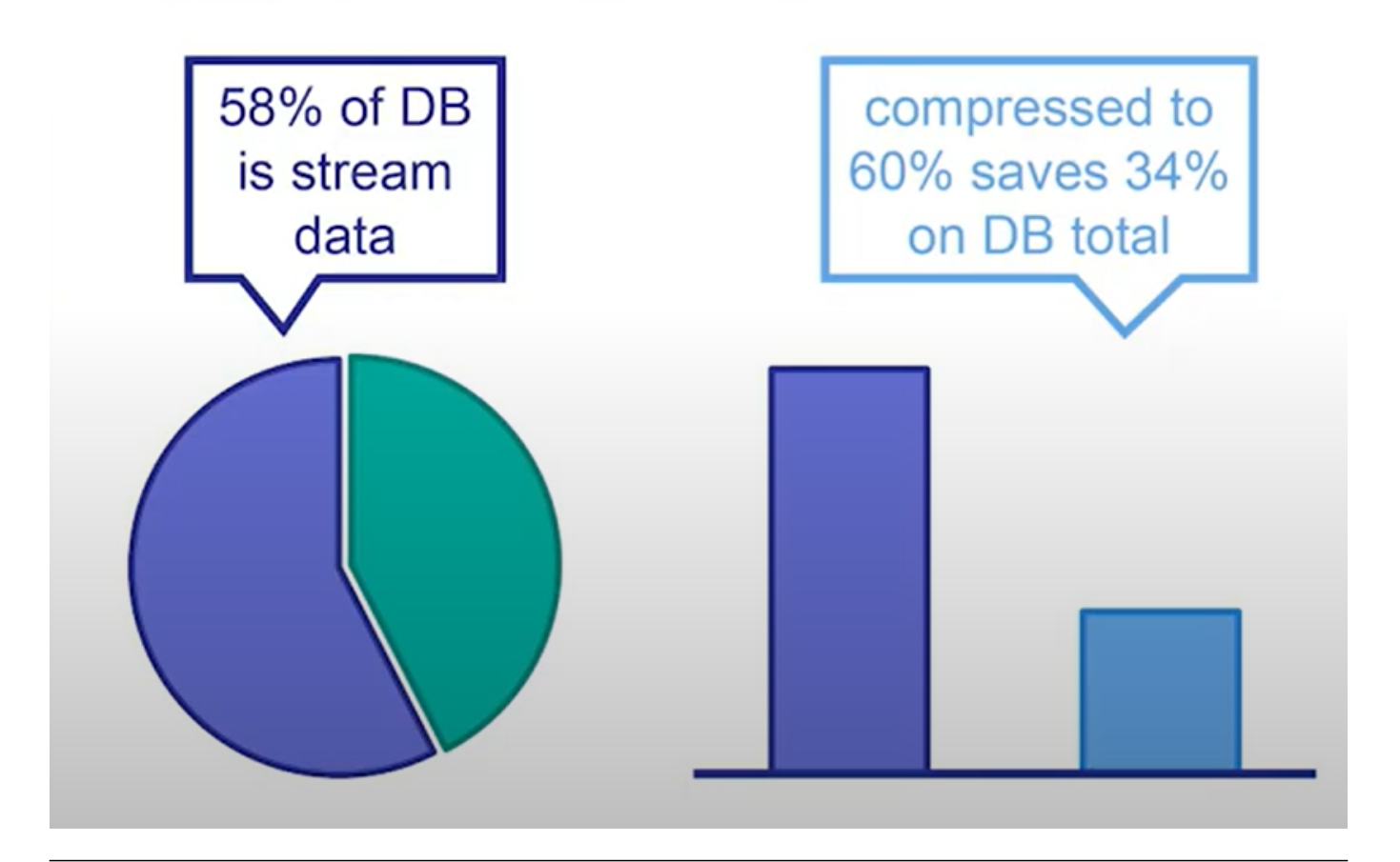

```
irisowner@637fa733ef04:/usr/irissys/mgr/journal$ ll -h
total 359M
drwxrwxr-x 1 irisowner irisowner 4.0K Jun 17 01:09 ./
drwx------ 1 irisowner irisowner 4.0K Jun 17 01:03 ../
-rw-rw---- 1 irisowner irisowner 7.0M Jun 17 01:08 20220617.001z
-rw-rw---- 1 irisowner irisowner 6.8M Jun 17 01:09 20220617.002z
-rw-rw---- 1 irisowner irisowner 6.8M Jun 17 01:09 20220617.003z
-rw-rw---- 1 irisowner irisowner 338M Jun 17 01:09 20220617.004
-rw-rw---- 1 irisowner irisowner 35 Jun 17 01:09 iris.lck
```
-rw-rw---- 1 irisowner irisowner 216K Jun 17 01:07 20220617.001z -rw-rw---- 1 irisowner irisowner 1.3M Jun 17 01:16 MIRROR-MIRRORSET-20220617.001z -rw-rw---- 1 irisowner irisowner 80K Jun 17 01:16 MIRROR-MIRRORSET-20220617.002z -rw-rw---- 1 irisowner irisowner 1.0M Jun 17 01:19 MIRROR-MIRRORSET-20220617.003

 $85\%$  EBS 2,

000 US /

# **Customer Example**

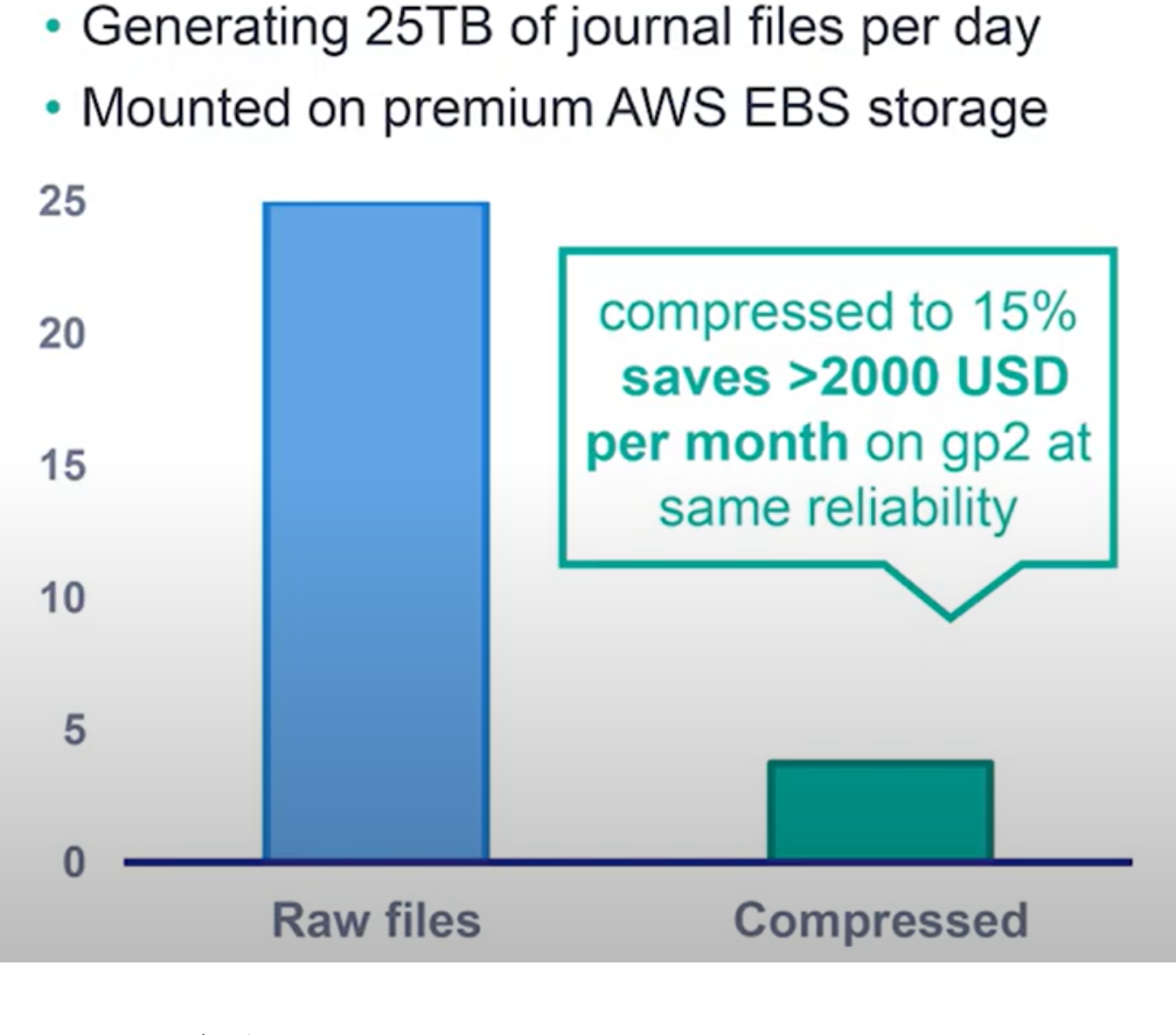

(AWS S3 )

### **Shard**

Shard (Jackson (2009) しょうこうしょうかい しょうしょう contracts and the state of the state  $\mathcal{S}$  hard  $\mathcal{S}$  and  $\mathcal{S}$  and  $\mathcal{S}$  and  $\mathcal{S}$  and  $\mathcal{S}$  and  $\mathcal{S}$  and  $\mathcal{S}$  and  $\mathcal{S}$  and  $\mathcal{S}$  and  $\mathcal{S}$  and  $\mathcal{S}$  and  $\mathcal{S}$  and  $\mathcal{S}$  and  $\$ 

## **TLS 1.3 Support**

TLS1.3(OpenSSL 1.1.1)

```
TLS1.3SQL
SOLCSV JDBC
INSERT INSERT INSERT
(LOAD DATA FROM FILE 'C://mydata/countries.csv'
COLUMNS (
   src_name VARCHAR(50),
    src_continent VARCHAR(30),
    src_region VARCHAR(30),
    src_surface_area INTEGER)
INTO Sample.Countries (Name,SurfaceArea,Region)
VALUES (src_name, src_surface_area, src_region)
USING {``from":}{'``file":}{'''column separator":";"}\}LOAD DATA FROM JDBC CONNECTION MyJDBCConnection
TABLE countries
INTO Sample.Countries
            LOAD DATA
            LOAD DATA
           (IRIS+AtScale)
   1.
                        InterSystems Reports
          PowerBI Tableau InterSystems
    Reports
   2.
    InterSystems BI(DeepSee)
         Relationships
InterSystems Reports ZEN
Report(
Fig. \blacksquare
```

```
• InterSystems Reports
    ● TherSystems Reports
IRIS ()
S3,Azure Blob, Google Cloud Storage
(Upload, Delete
          Java PEX
    低レベルなAPI
             API
Set bucketName = "my-bucket"
Set blobName = "test.txt"
// Cloud Storage Client?? (??????????????3??????????????AWS S3?)
Set myClient = ##class(%Net.Cloud.Storage.Client).CreateClient(,0,"C:\Users\irisowner
\.aws\config", "ap-northeast-1", .tSC)
If myClient.BucketExists(bucketName){
    // S3???????????? 
    Do myClient.UploadBlobFromFile(bucketName, blobName, "c:\temp\test.txt")
    // ?????????????????
    Set blobs=myClient.ListBlobs(bucketName)
    For i=1:1:blobs.Size {
        Set blob=blobs.GetAt(i)
        w blob.name," ",blob.size," ",blob.updateTime,!
    }
}
// client?close
Do myClient.Close()
```
### **Cloudwatch**

詳細は [こちら](https://docs.intersystems.com/iris20221/csp/docbook/DocBook.UI.Page.cls?KEY=ECLOUD_intro) をご覧ください。

Cloudwatch and the contract of the contract of the contract of the contract of the contract of the contract of the contract of the contract of the contract of the contract of the contract of the contract of the contract of cli

>aws cloudwatch put-metric-data --namespace MyNameSpace --metric-name TestMetric \ --dimensions TestKey=TestValue --value 100 Cloudwatch [EnsLib.AmazonCloudWatch.OutboundAdapter](https://docs.intersystems.com/iris20221/csp/documatic/%25CSP.Documatic.cls?&LIBRARY=ENSLIB&CLASSNAME=EnsLib.AmazonCloudWatch.OutboundAdapter) Cloudwatch PutMetricData API Method PutMetricData(namespace As %String, metricName As %String, metricValue As %Numeric, metricUnit As %String, dims As %String = "") As %Status [EnsLib.AmazonCloudWatch.MetricDataOperation](https://docs.intersystems.com/iris20221/csp/documatic/%25CSP.Documatic.cls?&LIBRARY=ENSLIB&CLASSNAME=EnsLib.AmazonCloudWatch.MetricDataOperation) 詳細は [こちら](https://docs.intersystems.com/iris20221/csp/docbook/Doc.View.cls?KEY=AECW) をご覧ください。 2022.1 PutMetricData PutMetricAlarm **SNS(Amazon Simple Notification Service)** SNS (publish) さいしゃ こうしゃ こうしゃ こうしゃ こうしゃ こうしゃ こうしゃ ws cli aws sns publish --topic-arn arn:aws:sns:ap-northeast-1:[AWS?????ID]:my\_topic \ --subject "Test mail" --message "Hello World" SNS [EnsLib.AmazonSNS.OutboundAdapter](https://docs.intersystems.com/iris20221/csp/documatic/%25CSP.Documatic.cls?LIBRARY=ENSLIB&CLASSNAME=EnsLib.AmazonSNS.OutboundAdapter) SNS
publish  $API$ Set tSC = ..Adapter.Publish(..ARNTopic, request.Message, ..Subject) [EnsLib.AmazonSNS.BusinessOperation](https://docs.intersystems.com/iris20221/csp/documatic/%25CSP.Documatic.cls?&LIBRARY=ENSLIB&CLASSNAME=EnsLib.AmazonSNS.BusinessOperation) 詳細は [こちら](https://docs.intersystems.com/iris20221/csp/docbook/Doc.View.cls?KEY=EMESSAGE_sns) をご覧ください。 **IKO (InterSystems Kubernetes Operator)** IRIS Kubernetes IKO SAM **IAM** SAM(InterSystems System Alert and Monitoring) IAM(InterSystems API Manager)

)<br>IRIS (スケートリングのコンピュートのコンピュートリングの設定を行う)<br>コンピュートリング

SAM <u>In the IAM</u> IAM

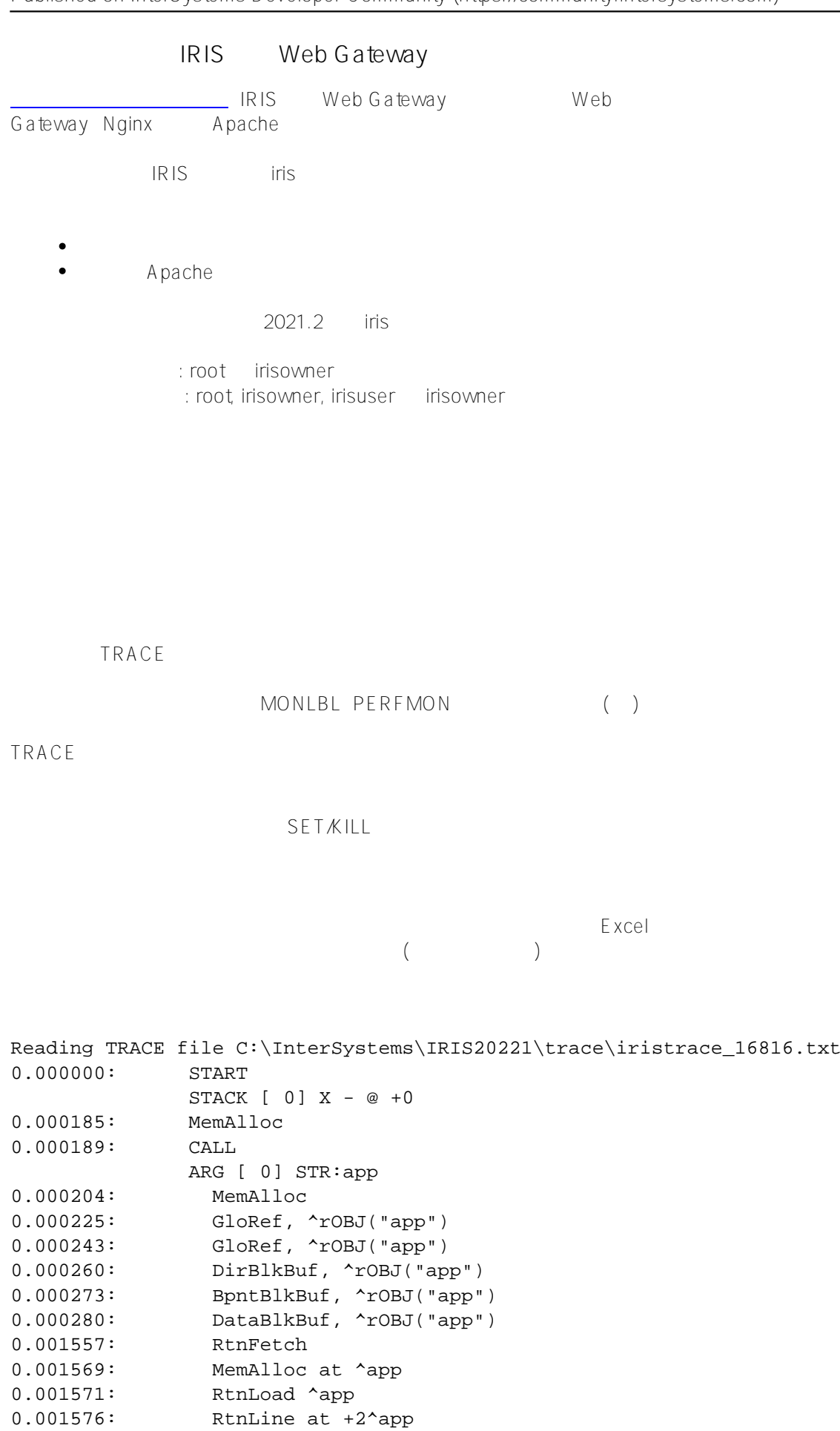

src: Kill ^a

0.001582: GloRef at +2^app, ^a

API

#### # # MINTERSYSTEMS IRIS [#InterSystems IRIS](https://jp.community.intersystems.com/tags/intersystems-iris) for Health

 **ソースURL:** https://jp.community.intersystems.com/post/iris%E3%83%AA%E3%83%AA%E3%83%BC%E3%82% B920221%E3%81%AE%E3%81%94%E7%B4%B9%E4%BB%8B%E8%A3%9C%E8%B6%B3%E8%A7%A3%E8 %AA%AC